# **Using the XML Toolkit**

The following topics are covered:

- [Prerequisites](#page-0-0)
- [Work File Processing](#page-0-1)
- **•** [Print Files](#page-2-0)
- [Invoking the Application](#page-2-1)
- [PF-Key Assignments](#page-3-0)

# <span id="page-0-0"></span>**Prerequisites**

### **Storage Requirements**

Depending on the size, complexity or the recursion depth of the processed XML DTD, the XML Toolkit might require up to several hundred kilobytes of space in the DATSIZE buffer.

Parsing an XML document using the generated callback routine requires that the entire document is contained in a dynamic variable.

### **Schema Support**

Schemas are not supported by the XML Toolkit on mainframe computers; only DTDs can be processed.

### **Codepage Support**

For the use of the XML Toolkit, the Natural session must be driven with code page support enabled. See Natural profile parameter CP.

# <span id="page-0-1"></span>**Work File Processing**

By default, the XML Toolkit uses Natural Work File 12 and Work File 13 internally.

### **Work File Support**

Running the XML Toolkit under TP monitors which do not support Natural work files is possible using PC work files, if you are working with a PC on which Entire Connection is in use.

XML Documents which shall be parsed using the generated callback routine or which shall be generated using the generated serialization code can be accessed via work files as well. Data must be accessed with a variable of type ALPHA DYNAMIC. The work file should be of type UNFORMATTED.

PC files can be accessed using the subprogram XML2PCWR provided in the SYSXTK library. XML2PCWR writes or reads an ALPHA DYNAMIC variable to or from a PC work file.

#### **Calling Conventions for XML2PCWR:**

CALLNAT 'XML2PCWR' XML-PAGE FILENUMBER OPERATION RETCODE

#### **Parameter Definition:**

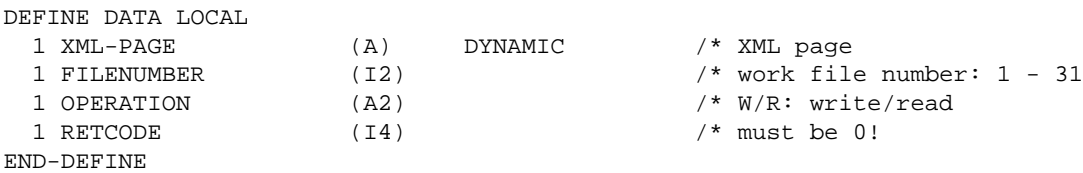

#### **Example:**

The following example writes the generated document to Standard Work File 10 and to PC Work File 15:

```
* ----------------------------------------------------------------------
* CLASS NATURAL XML TOOLKIT - UTILITIES
* 
* SDEMO_P1 
* 
* DESCRIPTION 
* Serialize a given Data structure. 
* 
* 
* AUTHOR SAG 01.2005 
* 
* VERSION 4.12. 
* 
* (c) Copyright Software AG 2001-2005. All rights reserved. 
* 
* ----------------------------------------------------------------------
* 
DEFINE DATA 
LOCAL USING EMPL /* add generated data structure 
LOCAL 
1 XML (A) DYNAMIC 
* 
1 OUT (A72) 
1 II (I4) 
* 
1 #CX (I4) 
1 #CY (I4) 
1 #CZ (I4) 
1 FILENUMBER (I2) 
1 OPERATION (A2) 
1 RETCODE (I4) 
END-DEFINE 
/*[ initialize 
EMPLOYEE.PERSONNEL-ID := 4711 
* 
EMPLOYEE.FIRST-NAME := "ADKINSON" 
EMPLOYEE.NAME := "MARTHA" 
* 
EMPLOYEE.C§ADDRESS-LINE := 2 
EMPLOYEE.ADDRESS-LINE(1) := "8603 GARLAND COURT" 
EMPLOYEE.ADDRESS-LINE(2) := "FRAMINGHAM" 
EMPLOYEE.ADDRESS-LINE(2) := "MA" 
EMPLOYEE.CITY := "FRAMINGHAM" 
EMPLOYEE.ZIP := "17010"
```

```
EMPLOYEE.COUNTRY := "USA" 
* 
EMPLOYEE.AREA-CODE := "617" 
EMPLOYEE.PHONE := "210-4703" 
* 
EMPLOYEE.JOB-TITLE := "MANAGER" 
EMPLOYEE.C§INCOME := 2 
EMPLOYEE.SALARY(1) := 47000EMPLOYEE.C§BONUS(1) := 2
EMPLOYEE.BONUS(1,1) := 10500EMPLOYEE.BONUS(1, 2) := 7875
* 
EMPLOYEE.SALARY(2) := 47000 
EMPLOYEE.C§BONUS(2) := 1
EMPLOYEE.BONUS(2,1) := 35700
*
INCLUDE EMPL-C "XML" "#CX" "#CY" "#CZ" 
/* add generated Serialize 
/*] 
* 
ASSIGN FILENUMBER = 15 /* PC FILE 
ASSIGN OPERATION = 'W' 
CALLNAT 'XML2PCWR' XML FILENUMBER OPERATION RETCODE 
PRINT XML 
DEFINE WORK FILE 10 TYPE 'UNFORMATTED' /* STD WORK FILE
WRITE WORK FILE 10 VARIABLE XML 
CLOSE WORK FILE 10 
* 
END
```
# <span id="page-2-0"></span>**Print Files**

The XML Toolkit writes to Report 2.

# <span id="page-2-1"></span>**Invoking the Application**

The XML toolkit is included in the library SYSXTK.

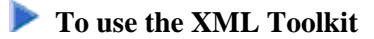

• In the Natural command line, enter LOGON SYSXTK.

Enter Menu.

The Main Menu is displayed.

```
 15:03:24 ***** NATURAL XML Toolkit - Page 1 of 7 ***** 2007-01-16 
                            - Main Menu - Tibrary SYSXTK
            Code Function 
             L Generate from Natural Data Structure 
             X Generate from XML Schema or Document Type Definiton 
             O Set up Specific Generation Options 
  Function Code X 
Enter-PF1---PF2---PF3---PF4---PF5---PF6---PF7---PF8---PF9---PF10--PF11--PF12--- 
     Help Exit LDA XSD Optio Canc
```
The following functions are available:

- Generate from Natural Data Structure Uses the Natural Data Area as a data source.
- Generate from Document Type Definition Uses the Document Type Definition (.dtd) as a data source.
- $\circ$  Set up Specific Generation Options

For details, refer to the corresponding sections.

## <span id="page-3-0"></span>**PF-Key Assignments**

The following function keys are used for navigation and processing.

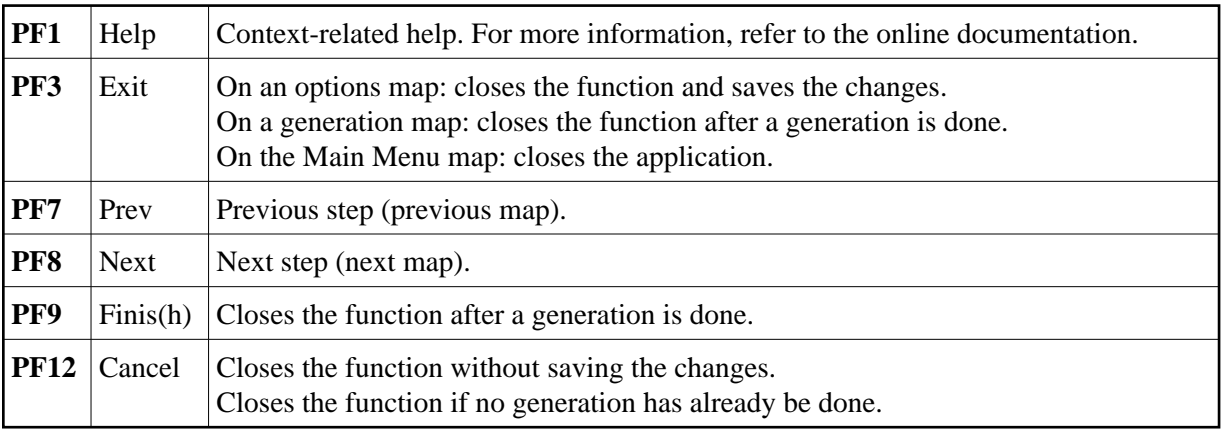